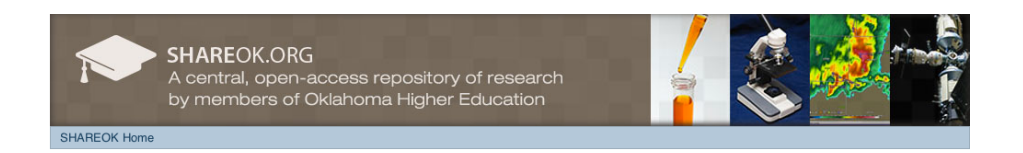

# **Submitting Your OU Dissertation to SHAREOK**

- 1. Visit <http://shareok.org>and read the **Policies and Guidelines** document.
- 2. Click **Login** under the heading **My Account**, located on the right-hand side of the page and enter your OUNetID (4x4) and password:

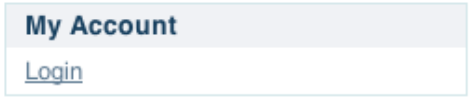

3. Click **Submissions** under the heading **My Account,** located on the right-hand side of the page:

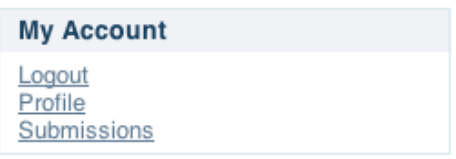

4. Click the **start a new submission** link:

### **Submissions**

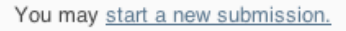

The submission process includes describing the item and uploading the file(s) comprising it. Each community or collection may set its own submission policy.

5. Select your academic unit's dissertations collection from the drop-down menu and click **Next**:

#### Collection: Select the collection you wish to submit an item to. √ Select a collection. **College of Architecture::Dissertations** College of Arts and Sciences::Dissertations College of Atmospheric & Geographic Sciences::Dissertations College of Engineering::Dissertations College of International Studies::Dissertations College of Liberal Studies::Dissertations Conoco Phillips School of Geology and Geophysics::Dissertations Department of Anthropology::Dissertations Department of Bioengineering::Dissertations Department of Biology::Dissertations Department of Chemistry and Biochemistry::Dissertations Department of Communication::Dissertations Department of Economics::Dissertations

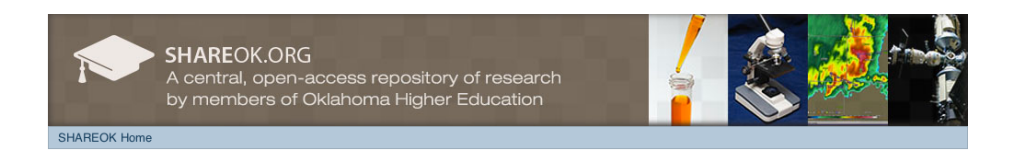

- 6. SHAREOK will guide you through the submission process page by page. Complete each step as follows:
	- **Describe**: Enter all required information about your dissertation:

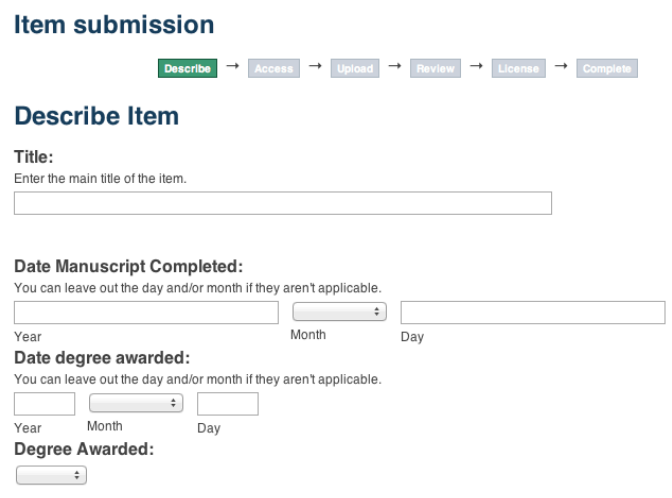

• **Access**: Enter access settings for your dissertation. Please be aware that embargoes require advance approval. If you have not received approval from the Graduate College, you should not specify an embargo period for your dissertation. Please contact your Graduate College counselor if you have questions or concerns.

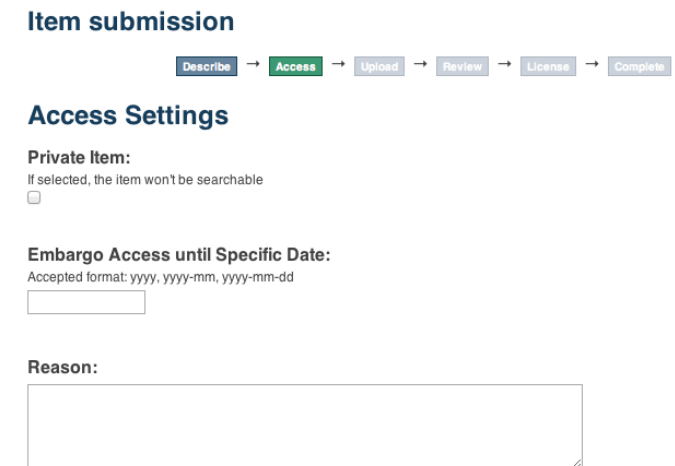

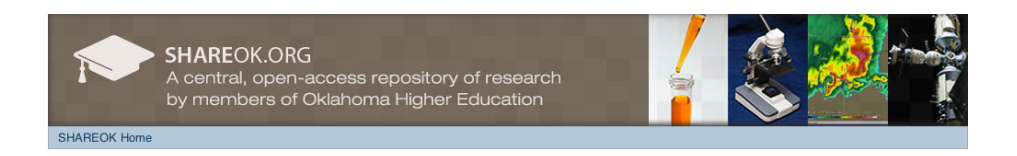

• **Upload**: You will need to upload 2 files. The first should be your dissertation in its original file format (native format), and the second should be a PDF file of your dissertation. Unlike the printed dissertation, your digital dissertation should not include original signatures from your committee members.

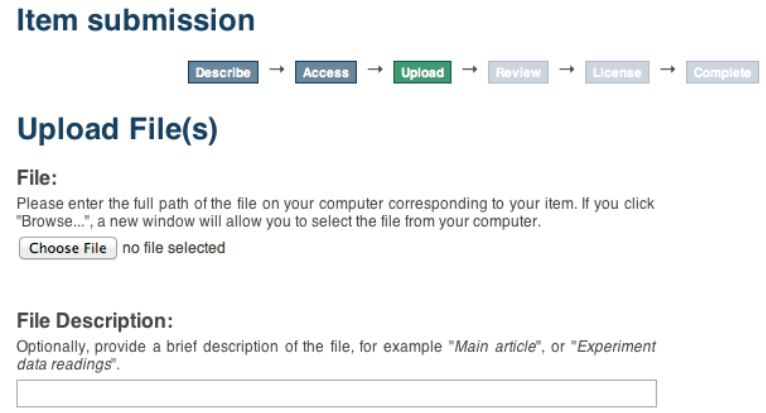

• **Review**: Check to make sure all the information you have entered is correct, and all files are attached:

## **Item submission**

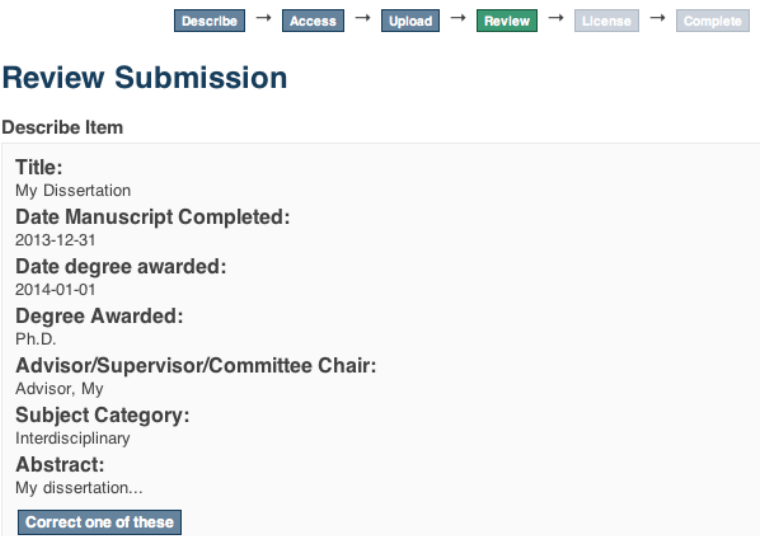

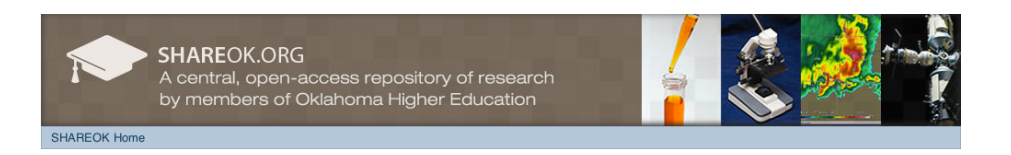

• License: Read the distribution license and check the appropriate box in order to complete the submission.

### **Item submission**

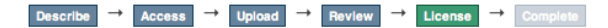

### **Distribution License**

There is one last step: In order for SHAREOK to reproduce, translate and distribute your submission worldwide, you must agree to the following terms.

Grant the standard distribution license by selecting 'I Grant the License'; and then click 'Complete Submission'.

In order for SHAREOK.ORG to reproduce, translate and distribute your submission worldwide your agreement to the following terms is necessary. Please take a moment to read the terms of this license.

By clicking through this license, you (the author(s) or copyright owner(s)) grants to (University of Oklahoma (OU) or Oklahoma (OU) or<br>Oklahoma State University (OSU), hereinafter designated the ???University??? the non-ex

You agree that the University may translate the submission to any medium or format for the purpose of preservation. You also agree that the University may keep more than one copy of this submission for purposes of security, back-up, and preservation. You represent that the submission is your original work, and/or that you have the right to grant the rights contained in this license. You also represent that your submission does not, to the best of your knowledge, infringe upon anyone's copyright.

If the submission contains material for which you do not hold copyright, you represent that you have obtained the unrestricted permission of the copyright owner to grant the University the rights required by this license, and that such thirdparty owned material is clearly identified and acknowledged within the text or content of the submission.

IF THE SUBMISSION IS BASED UPON WORK THAT HAS BEEN SPONSORED OR SUPPORTED BY AN AGENCY OR<br>ORGANIZATION OTHER THAN THE UNIVERSITY, YOU REPRESENT THAT YOU HAVE FULFILLED ANY RIGHT OF<br>REVIEW OR OTHER OBLIGATIONS REQUIRED BY S

The University will not make any alteration, other than as allowed by this license, to your submission.

If you have questions regarding this license please contact the system administrators.

#### **Distribution license:**

I Grant the License

• CONGRATULATIONS! You have completed the submission process and will be contacted by the Graduate College when their review is complete.

#### **Submission complete**

Your submission will now go through the review process for this collection. You will receive e-mail notification as soon as your submission has joined the collection, or if there is a problem with your submission. You may also check on the status of your submission by visiting your submissions page. Go to the Submissions page

Submit another item